## **4, 健康記録**

### 手動で記録する場合

・体重・体脂肪率を例に説明。血圧も以下の手順と同様です。 ・当日中の結果は上書き登録が可能です。

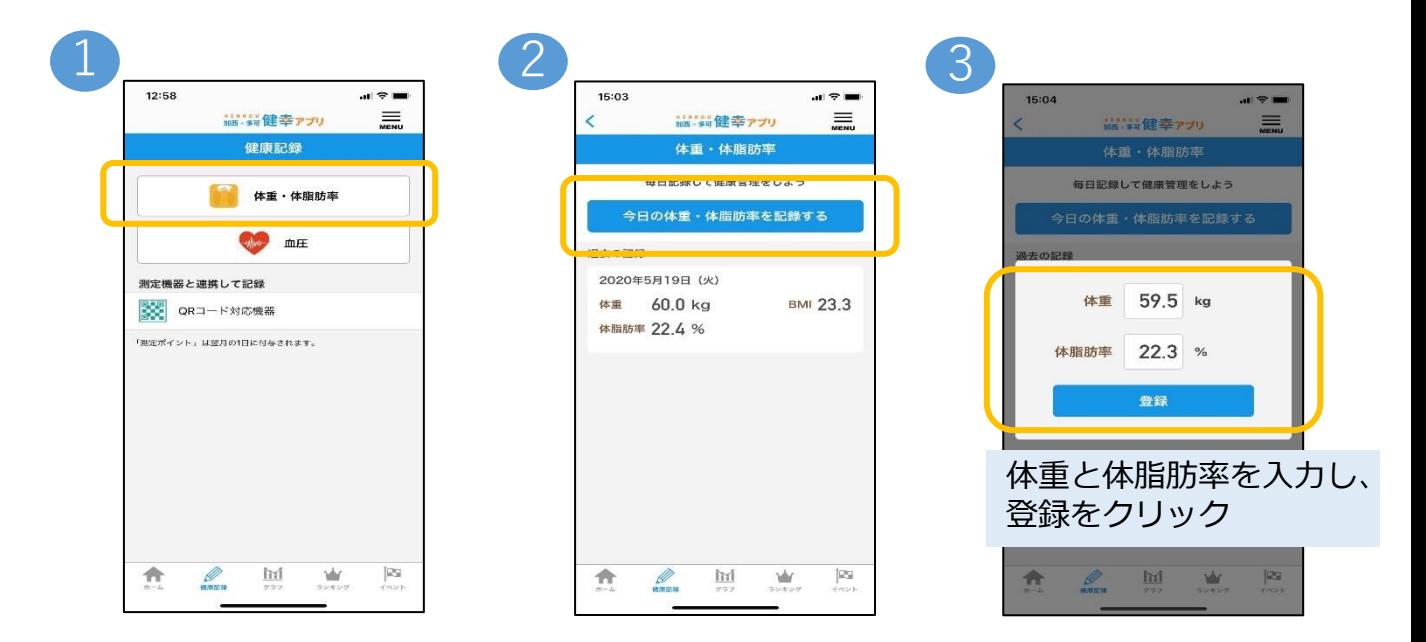

### 測定機器と連携して記録する場合

#### 体重を例に説明。血圧も以下の手順と同様です。

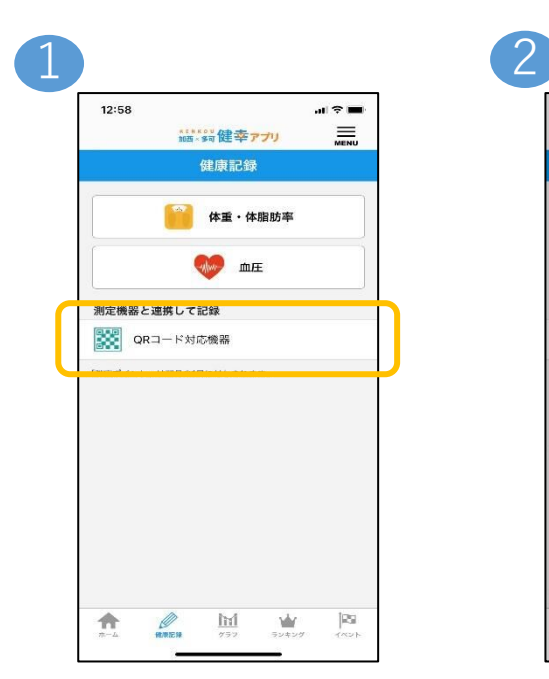

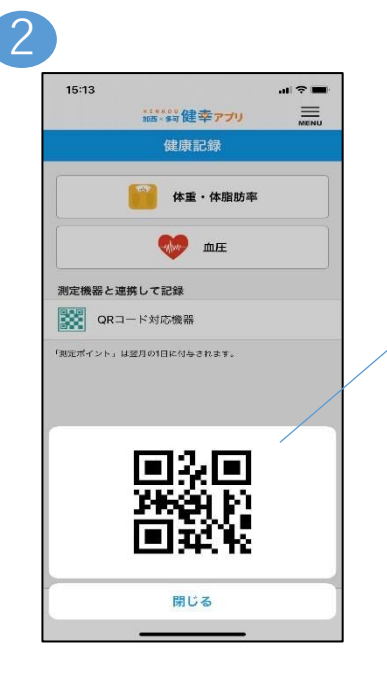

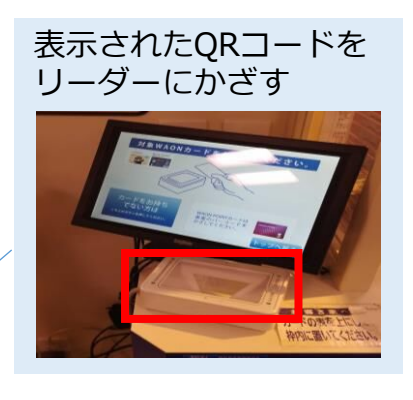

### **4, 健康記録**

#### 体組成計と連携して記録する方法

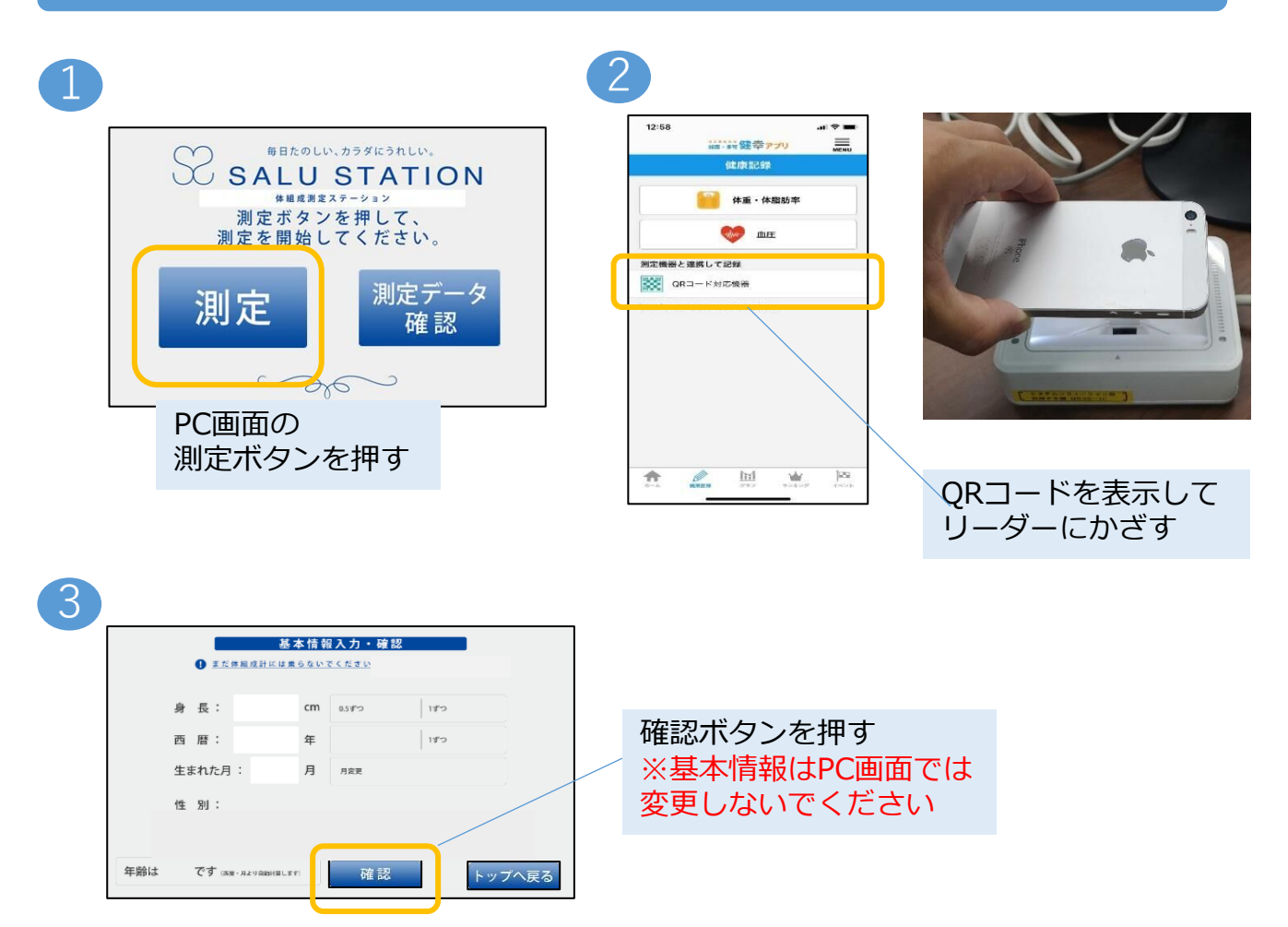

4

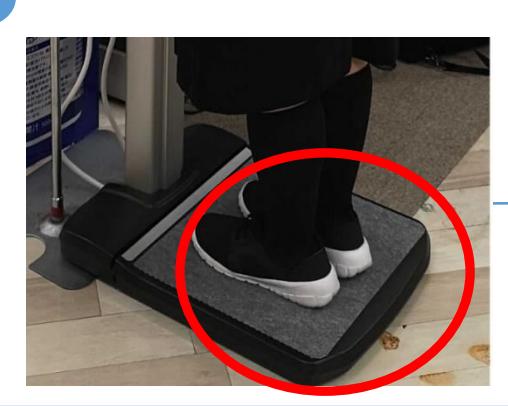

音声に従い、 音声に従い、<br>靴をはいたまま体組成計に乗る 音声に従い、

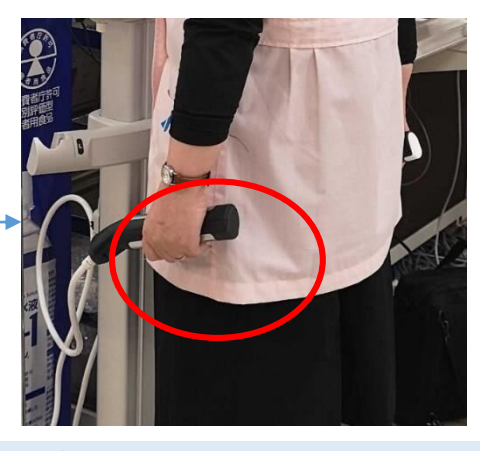

グリップを握って軽く腕を開く 測定終了の音声が流れたら完了

### **4, 健康記録**

### 血圧計と連携して記録する方法

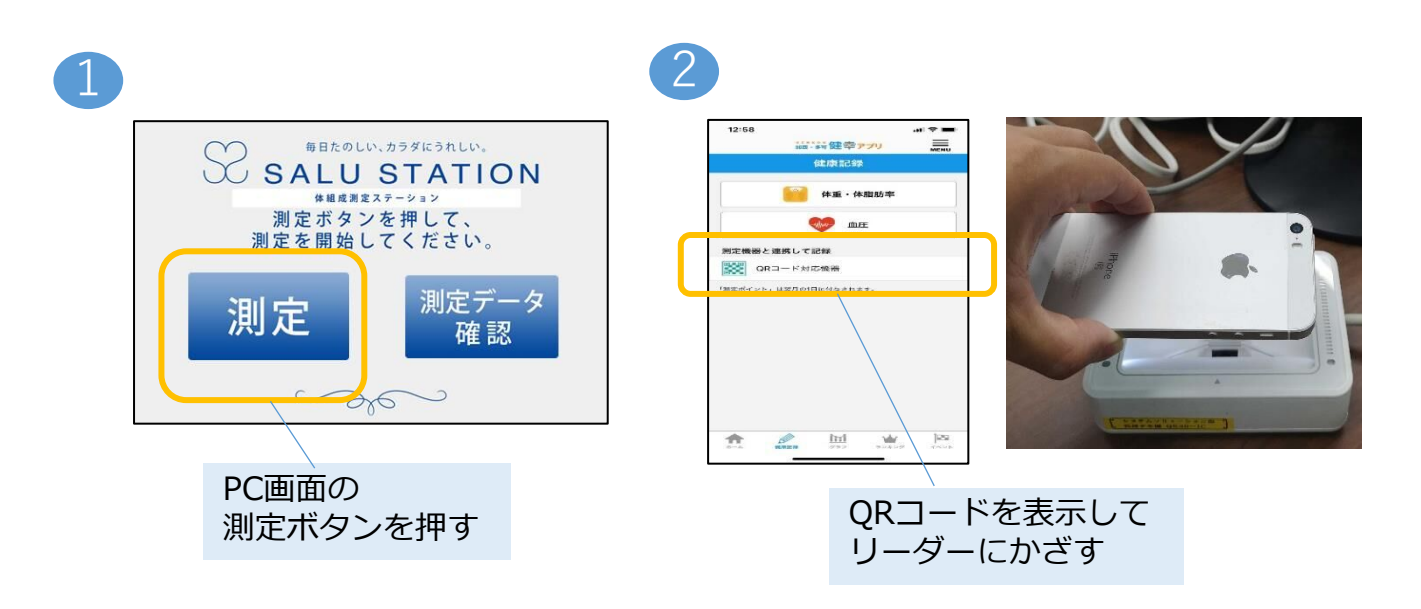

3

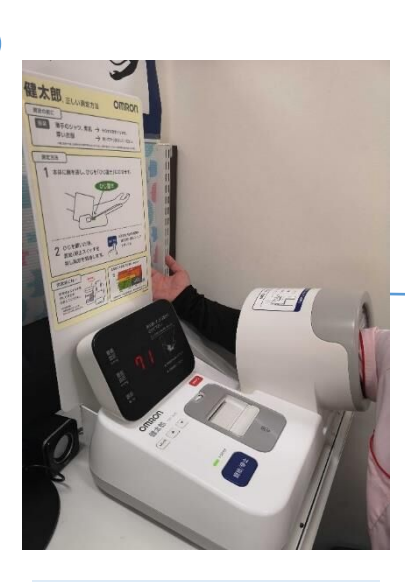

音声に従い、 血圧計に腕を入れる

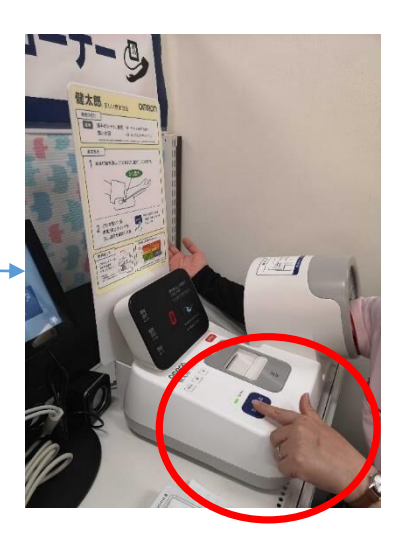

音声に従い、スタートボタンを押す 測定中は安静にし、 終了の音声が流れたら完了

# **5, 結果にコミット項目(グラフ)の確認**

1

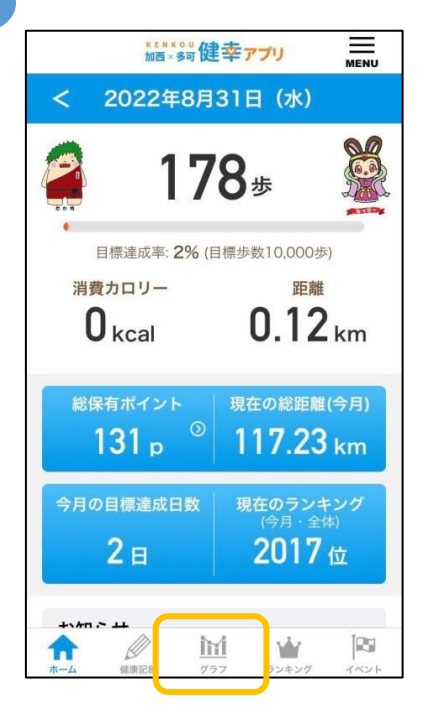

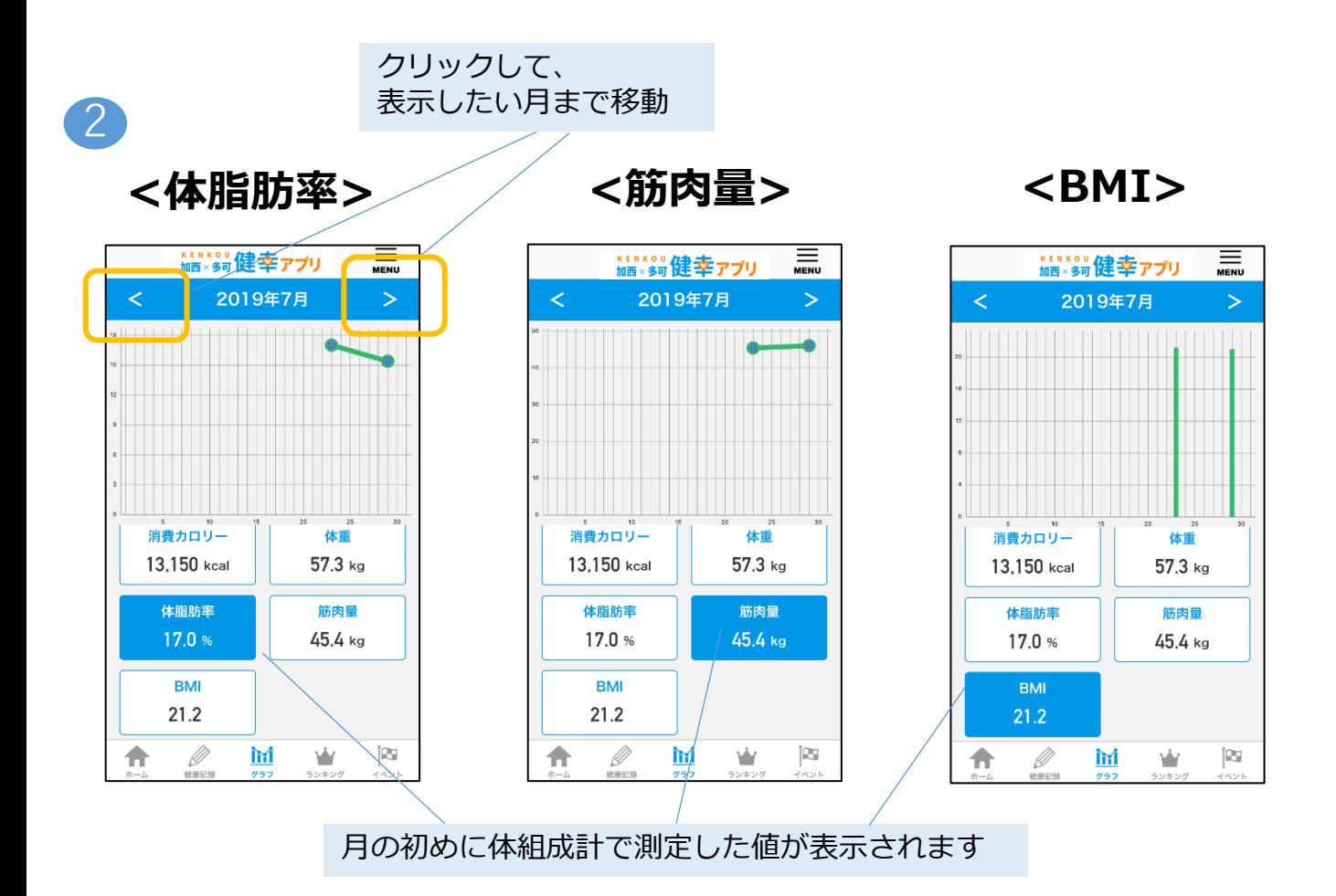